## TRNG Equipment=

Equipment= Script Befehl

Syntax: Equipment= SLOT item, Amount

Bereich im Script: [Level]

Maximale Einträge: 100

SLOT item

Hier legen wir den Gegenstand fest, dem wir im Inventar haben oder entfernen wollen.

Grundsätzlich sollten alle Gegenstände gehen, die ein "Item" im Namen haben.

Eine Liste findet ihr im NG Center unter Reference > SLOT MOVESBLES indices list

Amount

Hier legen wir die Anzahl fest, wie oft der Gegenstand im Inventar sein soll. Zahlenwerte gehen von -1 bis 127. Alles ausserhalb kann Abstürze verursachen.

 $-1 =$  unlimited

Möchten wir, dass ein sonst standardmäßiger Gegenstand nicht im Inventar ist, setzen wir hier eine 0.

Beispiel:

Equipment= PISTOLS\_ITEM, 0

Entfernt die Pistolen aus dem Inventar.

Beispiele:

Equipment= BIGMEDI\_ITEM, 3

Equipment= SMALLMEDI\_ITEM, 4

Equipment= FLARE\_ITEM,12

Hier hat der Spieler am Anfang 3 große Medipacks, 4 kleine Medipacks und 12 Fackeln.

Natürlich gehen auch Puzzle\_Items und Key\_Items

Beispiele:

Equipment= PUZZLE\_ITEM6,2

Equipment= PUZZLE\_ITEM1,1

Hier hat der Spieler 2 mal das Puzzle\_ITEM6 im Inventar und 1 mal das Puzzle\_ITEM1.

Natürlich muss der Gegenstand auch im Wad vorhanden sein, sonst gibts es ein "LOAD" im Inventar.

## Waffen

Bei Waffen, etc. macht es natürlich Sinn beim Amount nur eine "1" einzugeben, da man jede Waffe nur einmal im Inventar haben kann.

Bei Waffen können wir zusätzlich noch ein LOAD\_ Flag setzen, damit die Waffe gleich mit dieser Art Munition geladen ist.

LOAD\_AMMO\_TYPE1 (Pistolen, Uzi und Revolver können nur "LOAD\_AMMO\_TYPE1" haben.)

LOAD\_AMMO\_TYPE2 (Shotgun, Crossbow und Grenade gun können "LOAD\_AMMO\_TYPE2" haben.) LOAD\_AMMO\_TYPE3 (Crossbow und Grenade gun können "LOAD\_AMMO\_TYPE3" haben.)

Beispiel:

Equipment= GRENADE\_GUN\_ITEM,1+LOAD\_AMMO\_TYPE3

Setzt den Granatenwerfer mit geladener Ammo\_Type3 ins Inventar. (Type3 = Flash Ammo)

Anmerkung:

Der Load\_AMMO\_TYPE 3 besagt nur, dass die Waffe mit diesem Munitiontyp (1-3) geladen wird, falls welche im Inventar ist.

Um die Granate schon mit einer Anzahl an Munition im Inventar zu haben, müssen wir die Munition in einen eigenen "Equipment=" Befehl setzen.

Beispiel:

Equipment= GRENADE\_GUN\_ITEM,1+LOAD\_AMMO\_TYPE3

Equipment= GRENADE\_GUN\_AMMO3\_ITEM, 10

Setzt den Granatenwerfer mit 10 geladener AMMO3 Munition ins Inventar. (Type3 = Flash Ammo)

Lasersight

Dann gibt es noch den Load\_ für das Lasersight

LOAD\_LASERSIGHT

Beispiel:

Equipment= CROSSBOW\_ITEM, 1 + LOAD\_LASERSIGHT

Setzt die Armbrust mit Lasersight ins Inventar

Anmerkung:

Nur der Revolver und die Armbrust (crossbow) können mit dem Lasersight kombiniert werden.

Für alle Schreibfaulen findet ihr im Anhang mal eine Liste aller gängigen Objekte und Waffen, die sofort einsatzfähig ins Script kopiert werden können.

Nur die Anzahl habe ich mal grundsätzlich auf 0 gesetzt und muss angepasst werden.

[Equiment\\_list.txt](https://www.trlevel.de/index.php?attachment/6689-equiment-list-txt/)

 $\overline{\phantom{1}}$  TRNG -

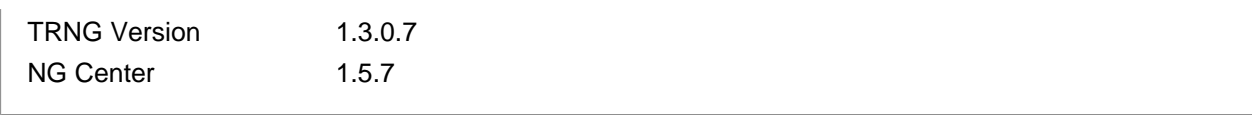